## **Integration with Home Assistant**

See the Home Assistant documentation of the [LIRC component](https://www.home-assistant.io/components/lirc/) to have a more details. If you wont that Home Assistant recognize the press of a specific button of your remote, you have to add the button and the remote name in the .lircrc file located in /home/homeassistant/. The .lircrc file is accessible [via samba.](https://wiki.d-diot.com/system_administration/common_operation/connect_to_samba_share)

See this example of entry in the .lircrc file:

## [/home/homeassistant/.lircrc](https://wiki.d-diot.com/_export/code/how_to/lirc/integration_with_home_assistant?codeblock=0)

```
begin
     remote = SONY
   button = KEY 1proq = home-assistant
    config = see-thisend
```
Add an entry for every button that you wont to be recognized. The button can be associated later to an automation.

The values you set for the field "button" must be the same as in the lircd.conf file as well as the "remote" name.

The values you put in the "config" field will be the sensor value in Home Assistant when you press the button.

Restart lirc to load the changes.

pi@d-diot:~ \$ sudo systemctl restart lircd

Test your LIRC installation before proceeding by running:

pi@d-diot:~ \$ sudo -u homeassistant -H -s homeassistant@d-diot:/home/pi \$ ircat home-assistant

At every press of KEY 1 in the SONY remote a line should appear. Switch back to user "pi" and restart Home Assistant

```
homeassistant@d-diot:/home/pi $ exit
pi@d-diot:~ $ sudo systemctl restart home-assistant@homeassistant
```
Now every time you press a button defined in the .lircrc, the LIRC component fires ir command received events on the bus. You can capture the events and respond to them in an automation script. See the [LIRC component](https://www.home-assistant.io/components/lirc/) documentation to learn more.

Last update: 2019/03/30 how\_to:lirc:integration\_with\_home\_assistant https://wiki.d-diot.com/how\_to/lirc/integration\_with\_home\_assistant?rev=1553975093 19:44

## **Use the RESTful API of lirc\_web**

If you wont to send an IR command directly from Home Assistant, that is useful when you are on a remote connection where the lirc web interface is not accessible, you can use the built in [RESTful API](https://github.com/alexbain/lirc_web#using-the-json-api) [of lirc\\_web.](https://github.com/alexbain/lirc_web#using-the-json-api)

To do this you have to configure the [RESTful Command](https://www.home-assistant.io/components/rest_command/) component of Home Assistant. For every remote key add an entry in the configuration.yaml (or in a different file with a split configuration) as in the example below:

[/home/homeassistant/.homeassistant/configuration.yaml](https://wiki.d-diot.com/_export/code/how_to/lirc/integration_with_home_assistant?codeblock=1)

```
# Example configuration.yaml entry
rest_command:
   lirc_web_YOUR_REMOTE_YOUR_KEY:
    url: 'http://localhost:3000/remotes/YOUR_REMOTE/YOUR_KEY'
     method: POST
```
Substitute YOUR\_REMOTE and YOUR\_KEY according to your needs. To see the list of remote and buttons as configured in lirc\_web, go to:

<http://d-diot.local:3000/remotes.json>

Now you can create a momentary switch for the button with the [template switch component,](https://www.home-assistant.io/components/switch.template/) adding the lines under the oled switch to the switches.yaml file:

[/home/homeassistant/.homeassistant/switches.yaml](https://wiki.d-diot.com/_export/code/how_to/lirc/integration_with_home_assistant?codeblock=2)

```
# Template switches
- platform: template
   switches:
     oled:
       friendly_name: "Status"
      value template: "{{ is state('binary sensor.oled status', 'on')
}}"
       turn_on:
        service: shell command.start oled
         data:
          entity id: binary sensor.oled status
       turn_off:
        service: shell command.stop oled
         data:
          entity id: binary sensor.oled status
     lirc_web_YOUR_REMOTE_YOUR_KEY:
       friendly_name: "Arrow up"
      value template: "false"
       turn_on:
```
 service: rest\_command.lirc\_web\_YOUR\_REMOTE\_YOUR\_KEY  *turn\_off*: service: rest command.lirc web YOUR REMOTE YOUR KEY

From: <https://wiki.d-diot.com/>- **d-diot wiki**

Permanent link: **[https://wiki.d-diot.com/how\\_to/lirc/integration\\_with\\_home\\_assistant?rev=1553975093](https://wiki.d-diot.com/how_to/lirc/integration_with_home_assistant?rev=1553975093)**

Last update: **2019/03/30 19:44**

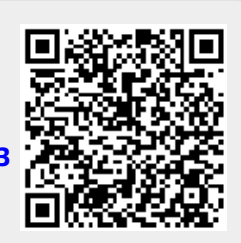